**מתאם מתגים USB -806BJ מדריך למשתמש**

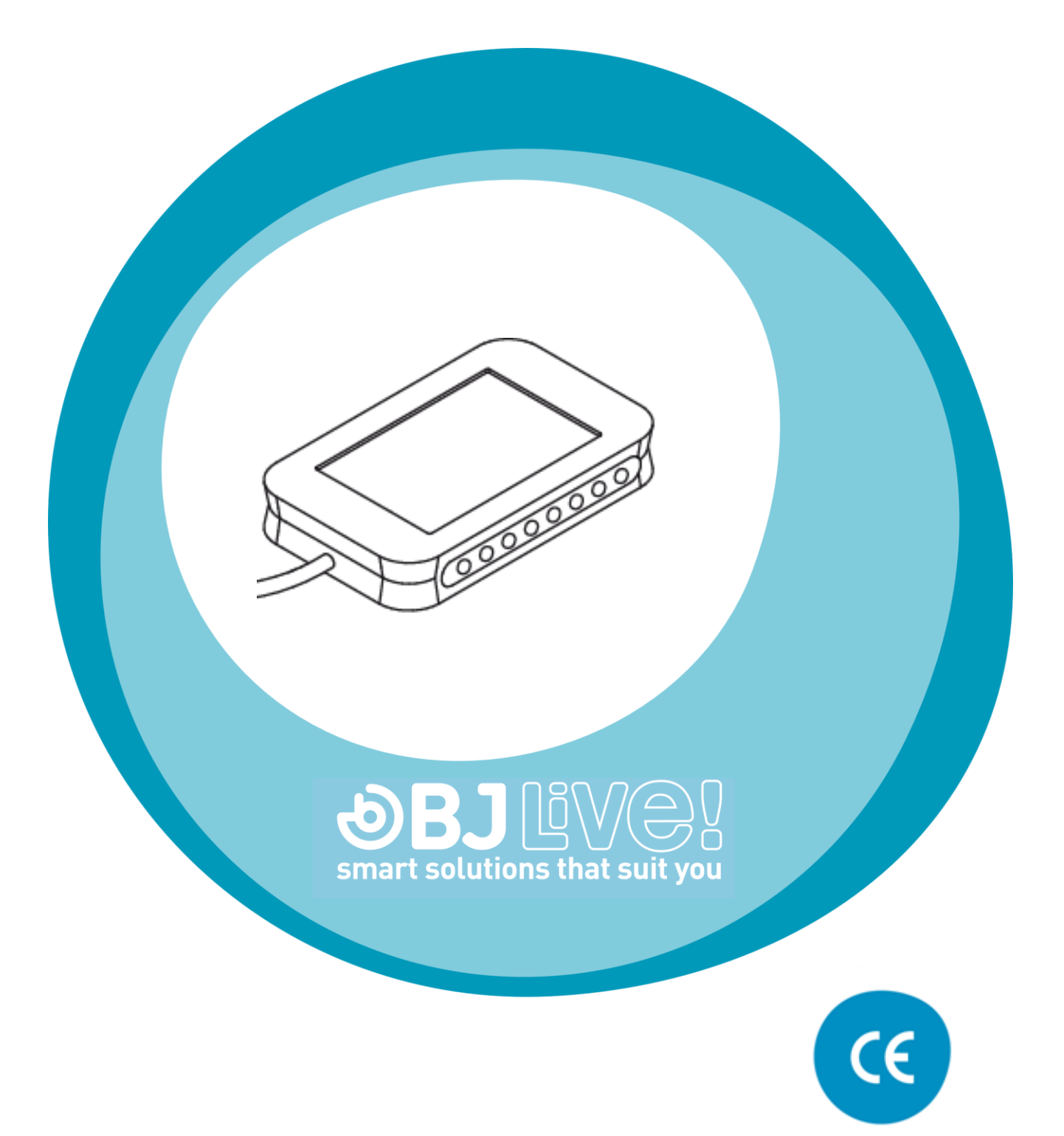

c.Mare de Déu del Coll, 70, |08023|Barcelona|Spain|t.+34 93 285 04 37|fax + 34 93 553 56 34| info@bjliveat.com | www.bjliveat.com

### **1 תיאור המוצר**

מתאם המתגים -806BJ מאפשר לחבר למחשב עד שמונה מתגים לשימוש בתוכנות שונות.

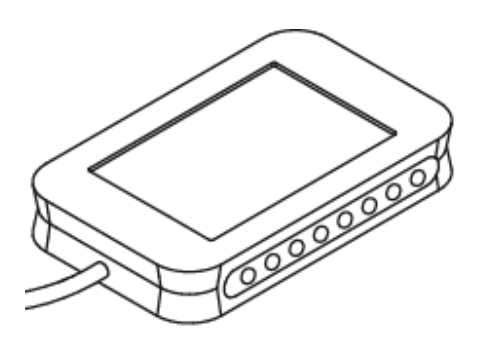

איור מס' :1 מתאם מתגים עם חיבור USB ושמונה כניסות

# **2 הוראות התקנה**

עקוב אחר ההנחיות הבאות להתקנת מתאם המתגים:

.1 חבר מתגים לכניסות המתגים, כמודגם באיור מס' .2

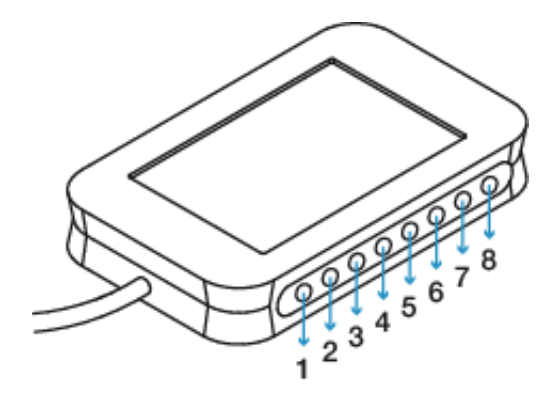

איור מס' 2: כניסות מתגים

- .2 חבר את מתאם המתגים לכניסת USB במחשב.
- .3 בצע את ההגדרות הנדרשות בתוכנה אותה ברצונך להפעיל )ראה פירוט בסעיף הבא).

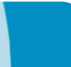

## **3 שימוש במתגים להפעלת תוכנה**

אם הנך משתמש בתוכנת **גריד** ,**2** לא נדרשת שום פעולה מיוחדת למיפוי מתאם המתגים. כל הגדרות הסריקה בלוחות גריד 2 מתבצעות בתוכנה עצמה. תוכנת גריד 2 מאפשרת גם לבדוק שהמתאם והמתגים פועלים כשורה. סעיף 6 בהמשך מכיל הסבר קצר על השימוש ב- -806BJ עם גריד .2

אם אינך משתמש בתוכנת גריד 2 וברצונך להשתמש במתאם המתגים -806BJ להפעלת תוכנות אחרות יש בפניך שתי אפשרויות:

- .1 שימוש בתוכנה -806BJ המאפשרת למפות את שמונת המתגים לפרופילים שונים של שימוש. ראה הסבר בסעיף 5 בהמשך.
- .2 שימוש בתוכנה החינמית 6 Driver Switch של Software Sensory המאפשרת למפות את המתגים לכל צירוף של פעולות עכבר ו/או מקלדת. מידע נוסף בסעיף 7 בהמשך. תוכנה זו מאפשרת אף היא לבדוק את תקינות המתאם והמתגים.

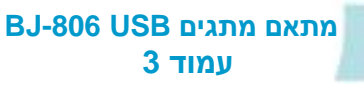

### **4 בדיקת המתאם והחיבורים**

כאמור בסעיף ,3 אם הנך משתמש בתוכנת גריד 2 או שהתקנת את התוכנה Switch 6 Driver, באפשרותך לבדוק את תקינות המתאם והמתגים בתוכנות אלו.

במידה ואינך משתמש באף אחת מהאפשרויות הללו, ניתן לבדוק את תקינות המתאם והמתגים על ידי פתיחת התצוגה של **בקרי משחק** בלוח הבקרה. תצוגת בקרי המשחק משתנה מעט בין גירסאות שונות של מערכת ההפעלה חלונות אך בד"כ ניתן למצוא אותה תחת ההגדרה של מדפסות והתקנים אחרים או תחת ההגדרה של חומרה וקול.

לבחינת ההגדרות באמצעות בקר המשחק:

- .1 חבר מתגים לכניסות של מתאם המתגים.
- .2 חבר את מתאם המתגים -806BJ לכניסת USB במחשב.
	- .3 המחשב מזהה את מתאם המתגים באופן אוטומטי.
- 4. פתח את תצוגת בקרי המשחק וסמן את ההתקן BJ-806. באמצעות הקשה על הכפתור הימני של העכבר בחר באפשרות **הגדרת בקר משחק**.

מוצג החלון הבא, בעברית או באנגלית בהתאם לשפת המחשב:

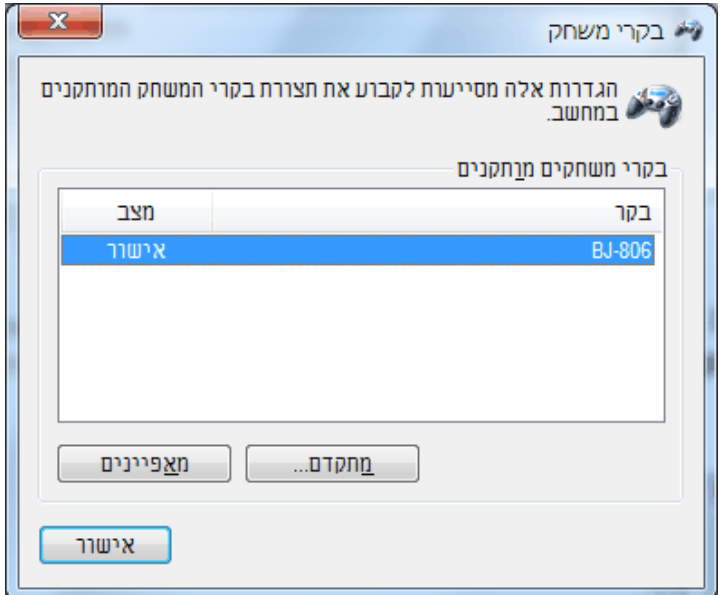

איור מס' 3 – חלון בקרי משחק

 $\mathbf{x}$ BJ-805 פייני | הגדרות <mark>| בדיקה</mark> .<br>בדוק את בקר המשחק. אם הבקר אינו פועל כראוי, ייחכן שיש לכייל<br>אותו. כדי לכייל את הבקר, עבור לעמוד ההגדרות. - צירים  $^{+}$ ציר X / ציר Y לחצנים  $2n\underline{n}$ אישור | ביטול

סמן את השורה -806BJ והקש על הכפתור מאפיינים. מוצג החלון הבא:

 $B$ איור מס' 4 – חלון מאפייני 606-BJ

עתה כאשר הנך לוחץ על אחד מארבעת המתגים המסומנים ,1-4 האיקון הקטן של המתג נצבע בצבע שונה. כאשר הינך בוחר באחד מארבע המתגים המקושרים לכיוונים )ימינה, שמאלה, למעלה ולמטה(, סימן הצלב בריבוע **ציר X/ ציר Y** המוצג בחלון, זז לכיוון אליו מתבצעת התנועה.

בצורה זו באפשרותך לבדוק שכל המתגים פועלים כשורה.

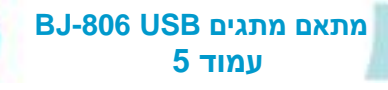

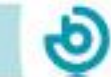

# **5 תוכנת -806BJ**

תוכנת BJ-806 מאפשרת להגדיר לשמונת המתגים המחוברים למתאם BJ-806 פעולות עכבר ומקלדת טיפוסיות.

#### **511 התקנת התוכנה**

להתקנת התוכנה עבור לקישור הבא:

<http://www.bj-adaptaciones.com/en/products/usb-switch-interface-8>

והקש על האפשרות **Software** בפינה הימנית העליונה של החלון.

שמור את הקובץ **exe.Setup\_-806BJ** והפעל אותו. עקוב אחר הוראות ההתקנה.

### **512 שימוש בתוכנה**

התוכנה תומכת בשלוש צורות שימוש (פרופילים) מוגדרים מראש:

- ס ארבעה מתגים למספרים 1, 2, 3, 4 וארבעה מתגים למקשי חיצים למעלה, למטה, ימינה ושמאלה.
- מניע עכבר ארבעה מתגים לביצוע פעולות העכבר: הקשה שמאלית, הקשה  $\circ$ ימנית, הקשה כפולה וגרירה וארבעה מתגים להזזת הסמן.
	- o ארבעה מתגים למקשי מקלדת רווח, אנטר, טאב ו- backspace וארבעה מתגים למקשי חיצים למעלה, למטה, ימינה ושמאלה.

לאחר התקנת התוכנה ניתן לראות את שלושת הפרופילים על ידי בחירה באפשרות הבאה בתפריט התחל של חלונות

BJ-806 BJ Adaptaciones תוכניות התחל

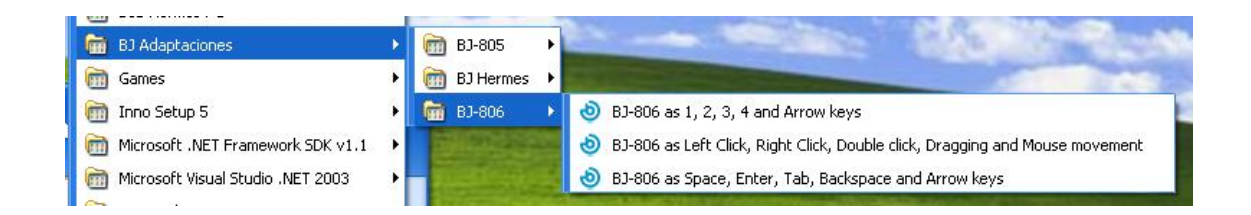

#### BJ-806 as 1, 2, 3, 4 and arrows keys

כאשר אפשרות זו נבחרה, ארבעת המתגים המחוברים לכניסות 1, 2, 3, 4 במתאם המתגים מקושרים למקשי מקלדת ,1 ,2 ,3 4 בהתאמה. ארבעת המתגים המחוברים לכניסות הכיווניות מקושרים למקשי החיצים – ימינה, שמאלה, למעלה ולמטה.

BJ-806 as left click, right click, double click, drag and drop and mouse movements

כאשר אפשרות זו נבחרה, ארבעת המתגים המחוברים לכניסות 1, 2, 3, 4 במתאם המתגים מקושרים לפעולות עכבר קליק שמאלי, קליק ימני, הקשה כפולה וגרירה, בהתאמה. ארבעת המתגים המחוברים לכניסות הכיווניות מזיזים את סמן העכבר ימינה, שמאלה, למעלה ולמטה.

**הערה**: ניתן לשלוט במהירות תנועת הסמן על ידי הגדרות **עכבר** בלוח הבקרה של המחשב.

BJ-806 as Space, Enter, Tab, Backspace and arrows keys

כאשר אפשרות זו נבחרה, ארבעת המתגים המחוברים לכניסות 1, 2, 3, 4 במתאם המתגים מקושרים למקשי המקלדת רווח (space), אנטר (Enter), טאב (Tab) ומחיקת תו )Backspace). ארבעת המתגים המחוברים לכניסות הכיווניות מקושרים למקשי החיצים – ימינה, שמאלה, למעלה ולמטה.

**חשוב**: לפני הפעלת פרופיל, יש לוודא כי פרופיל אחר אינו מופעל.

**חשוב**: אם יש צורך בהפעלת צירופים אחרים של מקשים ו/או פעולות עכבר, ניתן להשתמש בתוכנה 6 Driver Switch. ראה סעיף 7 בהמשך.

כאשר התוכנה מופעלת מוצגת ההודעה הבאה עם הפרופיל שהופעל:

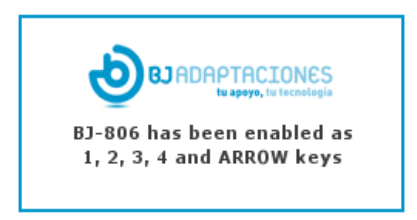

איקון של התוכנה מוצג בשורת האיקונים )Tray Sys).

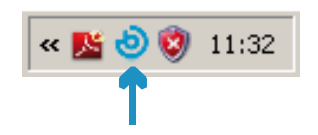

#### **513 שיחזור ההגדרה ההתחלתית**

סגירת תוכנת -806BJ משחזרת את ההגדרות הראשוניות המשמשות לתוכנת גריד .2 לסגירת התוכנה, הקש עם הכפתור הימני של העכבר על האיקון של התוכנה ובחר באפשרות סגור )Close).

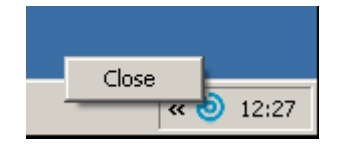

# **6 שימוש במתאם מתגים -806BJ עם תוכנת גריד 2**

אם ברצונך להשתמש במתאם מתגים BJ-806 להפעלת לוחות גריד 2, עליך להגדיר את ההגדרות המתאימות בחלון **הגדרות משתמש** של גריד .2

לפתיחת חלון **הגדרות משתמש** הפעל את המשתמש המתאים, ובתפריט **עריכה** בחר באפשרות **הגדרות משתמש**.

בחלון המוצג בחר משמאל באפשרות **מאפייני הזנה** ובאפשרויות החדשות המוצגות משמאל בחר באפשרות **מתג1** מוצג החלון הבא:

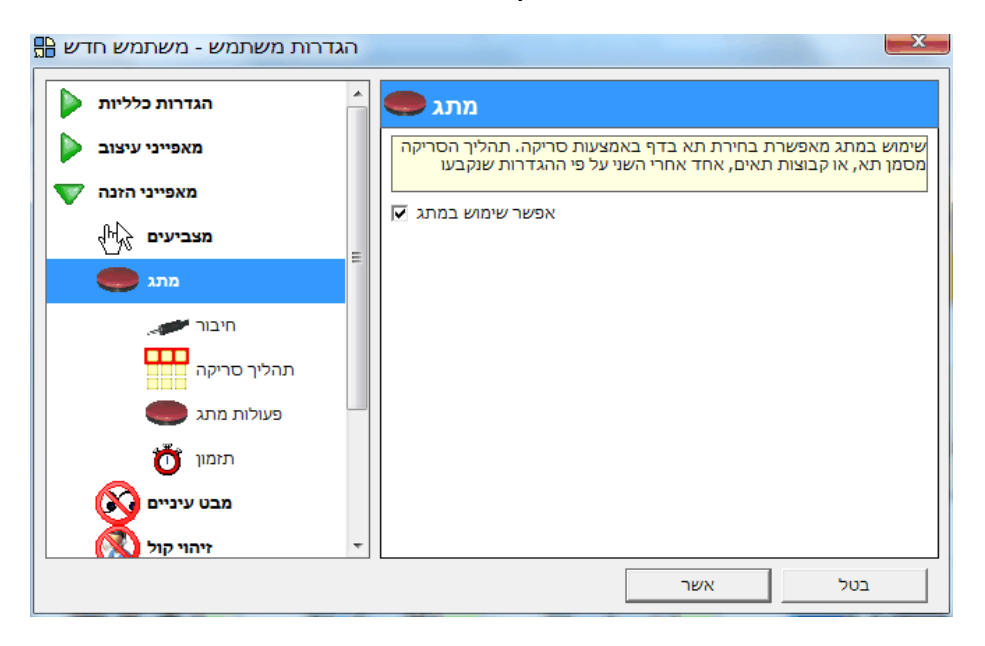

בחר עתה באפשרות **חיבור** וברשימה **מתאם מתגים** בצד ימין בחר באפשרות .**Joystick**

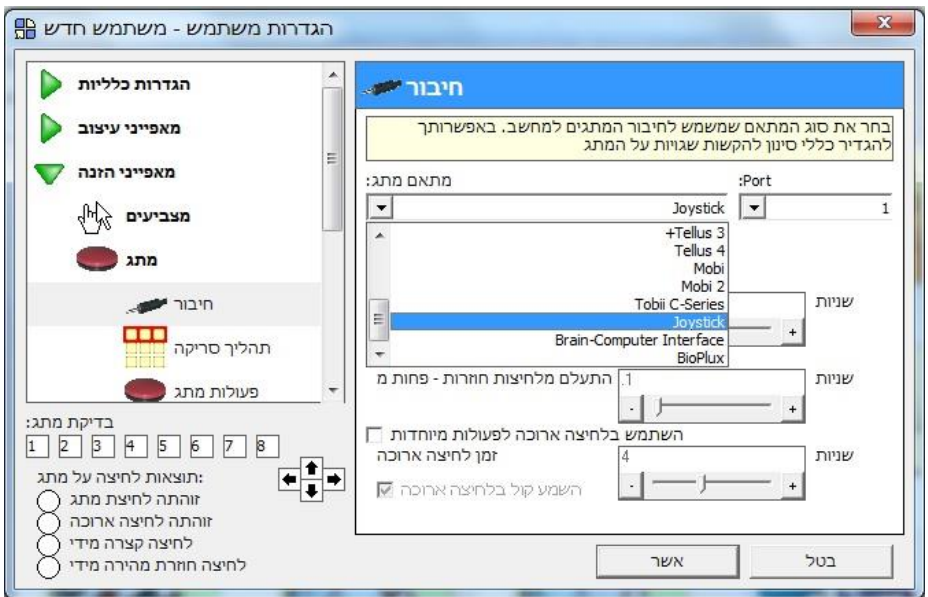

בשלב זה ניתן לבדוק את האם החיבור פועל כהלכה. לחיצה על כל אחד משמונת המתגים מדליקה את הריבוע המתאים בחלק השמאלי התחתון של החלון (מתחת לכותרת **בדיקת מתג**). לחיצה על אחד מהמתגים 1, 2, 3, 4 מדליקה את הריבוע 1, 2, ,3 4 בהתאמה. לחיצה על אחד מהמתגים המחובר לכניסות הכיווניות מדליקה את החץ המתאים בתצוגה.

עתה ניתן לקבוע את הגדרות הסריקה השונות. לסיום יש להקיש על הכפתור **אשר** בתחתית החלון.

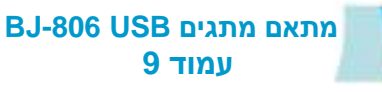

## **7 תוכנות אחרות**

אם ברצונך להפעיל את מתאם המתגים עם פעולות אחרות שמשויכות למתגים, ניתן להשתמש בתוכנה החינמית 6 Driver Switch של Software Sensory לביצוע ההתאמות הנדרשות. מידע נוסף וקישורים להורדת התוכנה ולהורדת מדריך למשתמש נמצאים בקישור הבא:

<http://www.d-bur.com/Switch-Driver.html>

#### **8 מאפיינים טכניים**

- o כניסת מתגים 3.5 מ"מ.
	- 2.0 USB חיבור o
	- 5V DC  $_{\odot}$  מתח עבודה: 6V DC
- o מידות: 19 X 65 x 105 מ"מ.

### **9 תחזוקה**

- $\,$ לניקוי השתמש במטלית לחה. ודא שהמכשיר מנותק מהמחשב.
- אם ההתקן אינו פועל כשורה, אל תפתח אותו וצור קשר עם המפיץ. פתיחת  $\circ$ ההתקן מבטלת מידית את האחריות על מוצר.

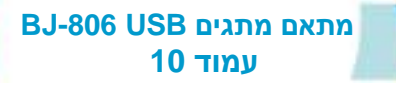

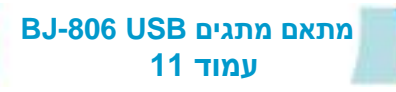

ಅ

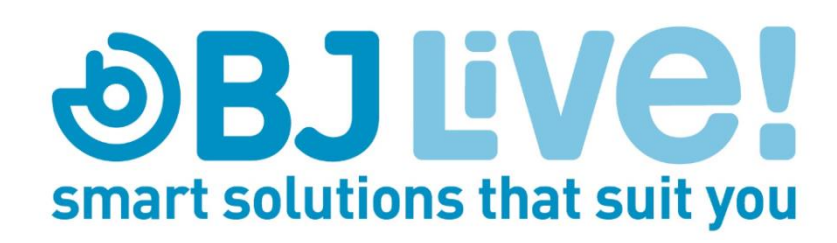

שיווק ותמיכה על ידי:

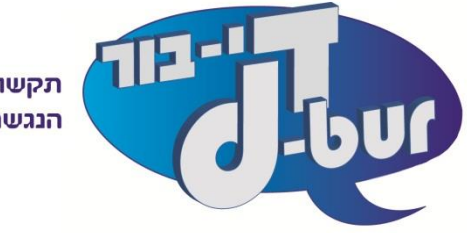

תקשורת תומכת וחליפית הנגשת תוכנות מחשב

orr.com a 36531 קרית טבעון 36531 www.d-bur.com a info@d-bur.com x 072-2401019 2 077-2114010 2